# TP1-2: Analyzing *Hadoop* Logs

Shadi Ibrahim January 26th, 2017

MapReduce has emerged as a leading programming model for data-intensive computing. It was originally proposed by Google to simplify development of web search applications on a large number of machines.

Hadoop is a java open source implementation of MapReduce sponsored by Yahoo! The Hadoop project is a collection of various subprojects for reliable, scalable distributed computing. The two fundamental subprojects are the Hadoop MapReduce framework and the HDFS. HDFS is a distributed file system that provides high throughput access to application data. It is inspired by the GFS. HDFS has master/slave architecture. The master server, called NameNode, splits files into blocks and distributes them across the cluster with replications for fault tolerance. It holds all metadata information about stored files. The HDFS slaves, the actual store of the data blocks called DataNodes, serve read/write requests from clients and propagate replication tasks as directed by the NameNode.

The Hadoop MapReduce is a software framework for distributed processing of large data sets on compute clusters. It runs on the top of the HDFS. Thus data processing is collocated with data storage. It also has master/slave architecture. The master, called Job Tracker (JT), is responsible of : (a) Querying the NameNode for the block locations, (b) considering the information retrieved by the NameNode, JT schedule the tasks on the slaves, called Task Trackers (TT), and (c) monitoring the success and failures of the tasks.

*The goal of this TP is to study the operation of Hadoop platform through exploring the logs of the execution of MapReduce applications. We will examine these logs by scanning their content, by looking at Hadoop's web GUI, and using another Log file visualization tool.*

### Exercise 1: Accessing Hadoop's Logs

Hadoop keeps track of several logs of the execution of your programs. They are located in the logs sub-directory in the Hadoop directory. There are two important files for each job: the configuration file and the log file.

```
job_201410292315_0002_1414658868472_useranme_word+count
job_201410292315_0002_conf.xml
```
job\_201410292315\_0002\_conf.xml file includes all configurations of *Hadoop* platform when running the application.

job\_201410292315\_0002\_1414658868472\_useranme\_word+count contains the start and end time of all the tasks that run during the execution of our Hadoop program. It contains several different types of lines:

Lines starting with "Job", listing information about the job (priority, submit time, configuration, number of map tasks, number of reduce tasks, etc.

```
Job JOBID = "job_201410292315_0002" JOBNAME = "word count" USER =
"xxxxxx" SUBMIT_TIME = "1414658868472" JOBCONF = "hdfs://localhost:8020/
Users/$Hadoop_Home/hdfs/tmp/mapred/staging/xxxxx/
staging/job_201410292315_0002/job.xml
VIEW_JOB = "*" MODIFY_JOB = "*" JOB_QUEUE = "default" WORKFLOW_ID = ""
WORKFLOW\_NAME = '''' WORKFLOW_NODE_NAME = "" WORKFLOW_ADJACENCIES =
\cdots workflow_tags = \cdots.
Job JOBID = "job_201410292315_0002" JOB_PRIORITY = "NORMAL". Job JOBID =
"job 201410292315 0002" LAUNCH TIME = "1414658869065" TOTAL MAPS = "115"
TOTAL\_REDUCES = '1' JOB_STATUS = 'PREP'
```
Lines starting with "Task" referring to the creation or completion of Map or Reduce tasks, indicating which host they start on, and which split they work on (i.e., replica). On completion, all the counters associated with the task are listed.

Task TASKID = "task\_201410292315\_0002\_m\_000000" TASK\_TYPE ="MAP" START\_TIME =  $"1414658870533"$  SPLITS =  $"/\text{default-rack/shadow}$ .

Lines starting with "MapAttempt", reporting mostly status update, except if they contain the keywords SUCCESS and/or *F IN ISH*\_*T IME*, indicating that the task has completed. The final time when the task finished is included in this line.

MapAttempt TASK TYPE="MAP" TASKID="task\_201410292315\_0002\_m\_000000" TASK\_ATTEMPT\_ID="attempt\_201410292315\_0002\_m\_000000\_0"<br>START\_TIME="1414658870536" TRACKER\_NAME="tracker\_shadis-mbp:localhost/127\.0\.0\.1:59456" HTTP\_POR START

Napattempt TASK TYPE="NAP" TASKID="task\_201410292315\_0002 m\_000000" TASK ATTEMPT\_ID="attempt\_201410292315\_0002 m\_000000\_0"<br>START\_TIME="1414658870536" TRACKER\_NAME="tracker\_shadis-mbp:localhost/127\.0\.0\.71:59456" HTTP\_PO

Figure 1

Lines starting with "ReduceAttempt", similar to the MapAttempt tasks, report on the intermediary status of the tasks, and when the keyword SUCCESS is included, the finish time of the sort and shuffle phases will also be included.

ReduceAttempt TASK\_TYPE="REDUCE" TASKID="task\_201410292315\_0001\_r\_000000" TASK\_ATTEMPT\_ID="attempt\_201410292315\_0001\_r\_000000\_0"<br>START\_TIME="1414621199172" TRACKER\_NAME="tracker\_shadis-mbp:localhost/127\.0\.0\.1:59456" HTT 

Figure 2

## Question 1.1

Run Wordcount application using the data set 75MB and the default block size (64MB). Check the configuration file and see all the properties which were discussed in TP2. Check the number of map tasks, reduce tasks, split size and location in your log files.

Question 1.2

Use the Data set 75MB and run both benchmarks using different block sizes (i.e., 5, 10, and 20MB).

Check the configuration and the log files , what can you observe?

Exercise 2: Accessing Hadoop's Web GUI

Same logs and conf files are also available from the hadoop Web GUI: http://localhost:50030/

#### localhost Hadoop Map/Reduce Administration

State: RUNNING<br>Started: Fri Oct 31 04:23:22 CET 2014<br>Version: 1.2.1, 11503152<br>Compiled: Mon Jul 22 15:23:09 PDT 2013 by matti<br>Identifier: 201410310423<br>SafeMode: OFF

#### Cluster Summary (Heap Size is 239 MB/1.74 GB)

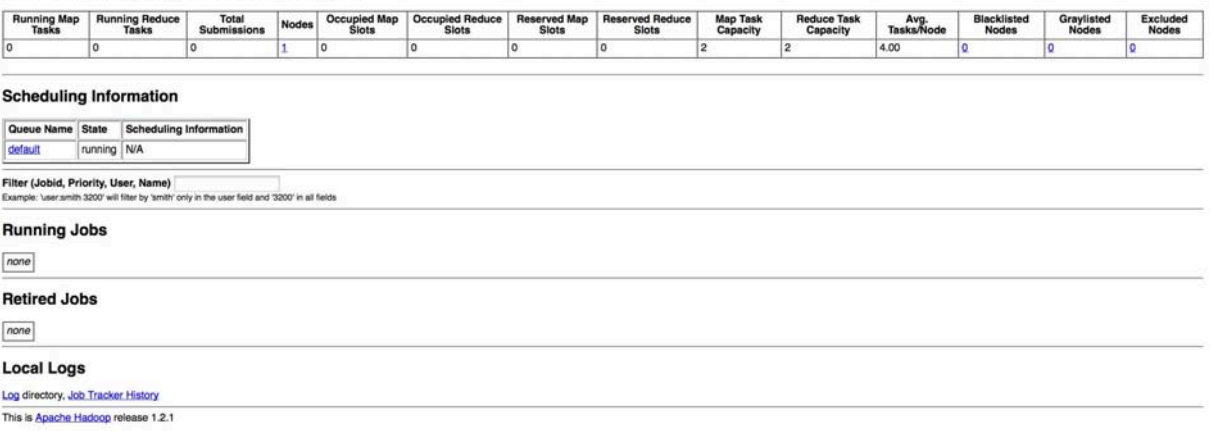

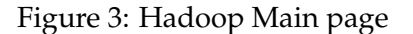

# shadis-mbp Hadoop Map/Reduce History Viewer

Filter (username:jobname) 

Specify [user][:jobname keyword(s)][;MM/DD/YYYY] . Each of the three components is optional. Filter components are conjunctive.

Example: 'smith' will display jobs submitted by user 'smith'. 'smith:sort' will display jobs from user 'smith' having a 'sort' keyword in the jobname. ';07/04/2010' restricts to July 4, 2010

Available Jobs in History (Displaying 10 jobs from 1 to 10 out of 10 jobs) [get more results] [show in one page] [first page] [ast page] [ast page]

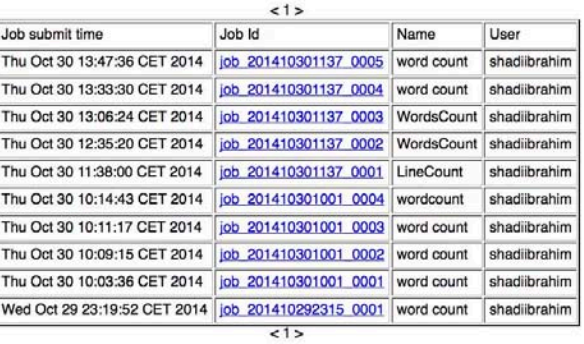

Quick Links

Figure 4: All logs History

#### Hadoop Job job\_201410292315\_0001 on History Viewer

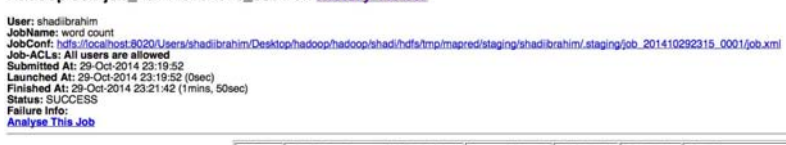

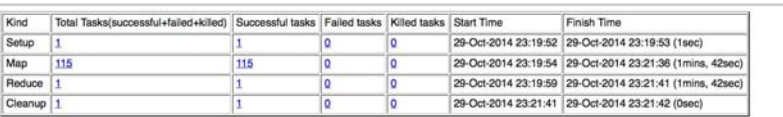

Figure 5: The log file of one application : Overview

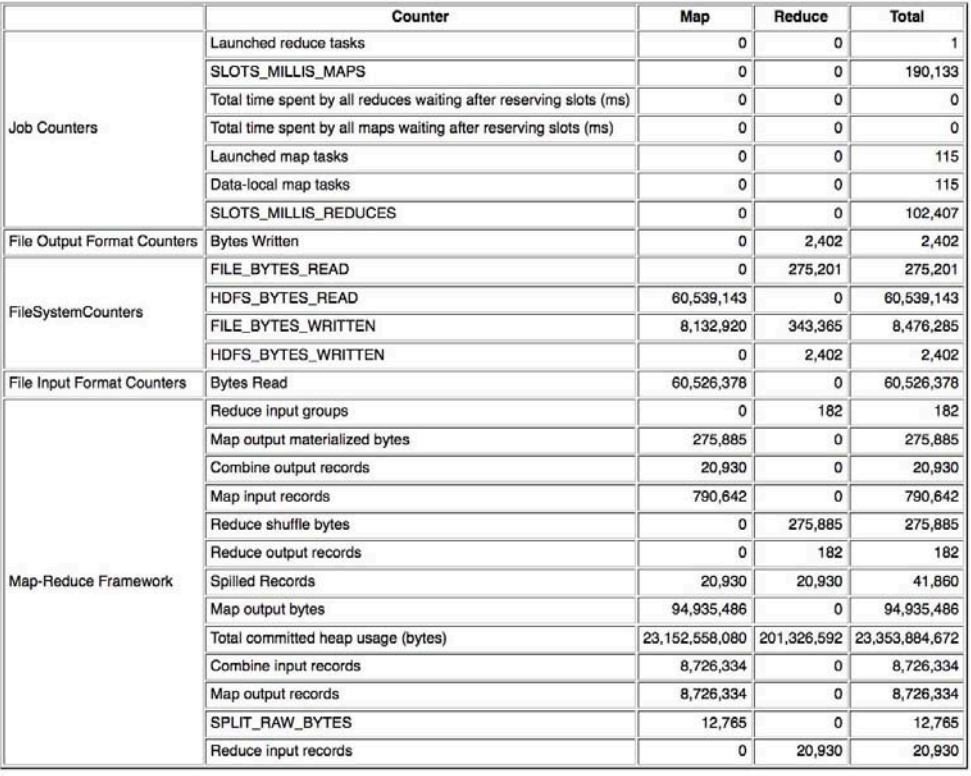

Figure 6: The log file of one application: Details

| User: shadiibrahim<br>JobName: word count<br>JobConf: hdfs://localhost:8020/Users/shadiibrahim/Desktop/hadoop/hadoop/shadi/hdfs/tmp/mapred/staging/shadiibrahim/.staging/job_201410292315_0001/job.xml<br>Submitted At: 29/10 23:19:52<br>Launched At: 29/10 23:19:52 (0sec)<br>Finished At: 29/10 23:21:42 (1mins, 50sec)<br><b>Status: SUCCESS</b> |                                                                               |            |  |
|----------------------------------------------------------------------------------------------------|-------------------------------------------------------------------------------|------------|--|
|                                                                                                    | Time taken by best performing Map task task 201410292315 0001 m 000098 : 0sec |            |  |
|                                                                                                    | Average time taken by Map tasks: 1sec                                         |            |  |
|                                                                                                    | Worse performing map tasks                                                    |            |  |
|                                                                                                    | Task Id                                                                       | Time taken |  |
|                                                                                                    | task 201410292315 0001 m 000091                                               | 2sec       |  |
|                                                                                                    | task 201410292315 0001 m 000006                                               | 2sec       |  |
|                                                                                                    | task 201410292315 0001 m 000023 2sec                                          |            |  |
|                                                                                                    | task 201410292315 0001 m 000036                                               | 2sec       |  |
|                                                                                                    | task 201410292315 0001 m 000051                                               | 2sec       |  |
|                                                                                                    | task 201410292315 0001 m 000059 2sec                                          |            |  |
|                                                                                                    | task 201410292315 0001 m 000079 2sec                                          |            |  |
|                                                                                                    | task 201410292315 0001 m 000076                                               | 2sec       |  |
|                                                                                                    | task 201410292315 0001 m 000112 2sec                                          |            |  |
|                                                                                                    | task 201410292315 0001 m 000048 2sec                                          |            |  |

Figure 7: The log file of one application: Tasks executions 1

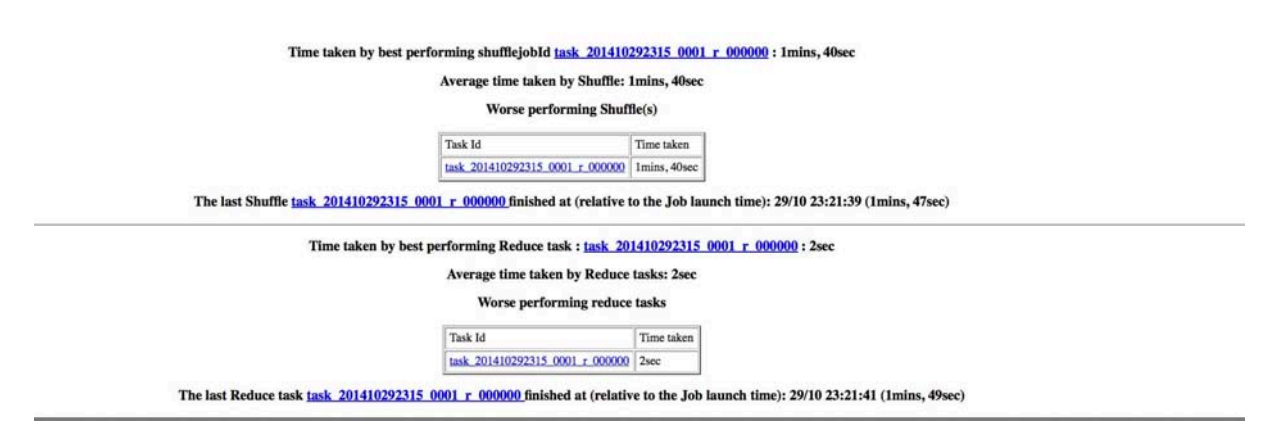

Figure 8: The log file of one application: Tasks executions 2

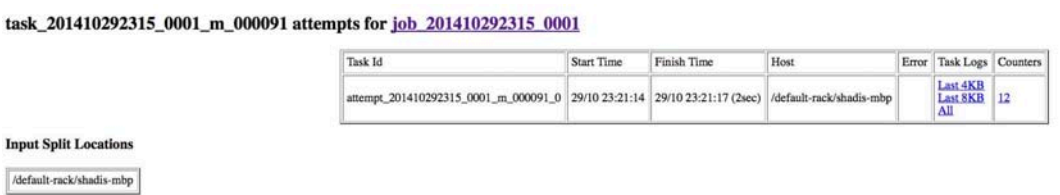

Figure 9: The log file of one application: Map task execution 1

## Question 2.1

Check the configuration and the log files of your previous jobs through Hadoop GUI, what can you observe?

# Exercise 3: Accessing VisHadoop GUI

We have developed a new visualization tool to show the progress of different tasks during the execution of MapReduce application. Check this site http://hadoop-log.irisa.fr.

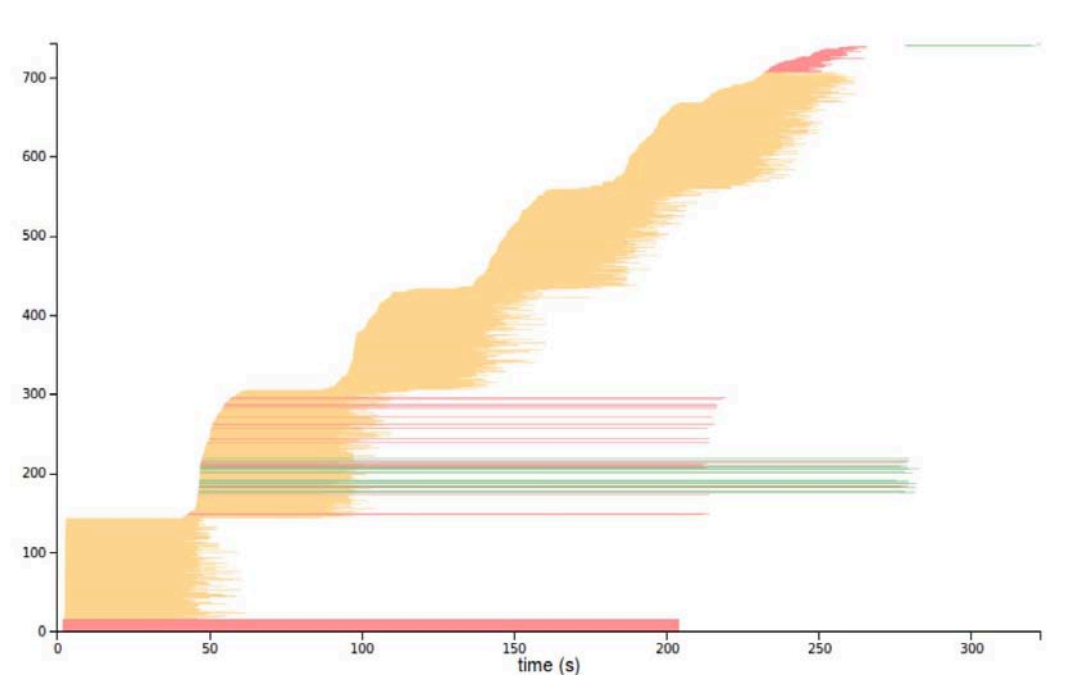

Figure 10: An Example of VisHadoop

# Question 3.1

Check the pattern of the three jobs (waves), Can you explain it?

## Question 3.2

Check the two log files in the (resources), and identify values of the following properties, using any of the three log analysis methods:

- *•* Total Map tasks
- *•* Total Reduce tasks
- *•* Total local map tasks
- *•* Replication factor
- *•* Total killed tasks

How to distinguish speculated task from normal one?